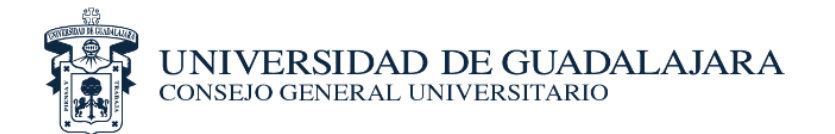

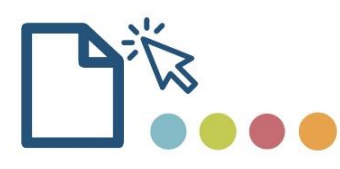

## **GUÍA PARA CARGAR DOCUMENTOS DE LAS ESIONES DEL CONSEJO** S **GENERAL UNIVERSITARIO**

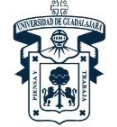

UNIVERSIDAD DE GUADALAJARA CONSEJO GENERAL UNIVERSITARIO

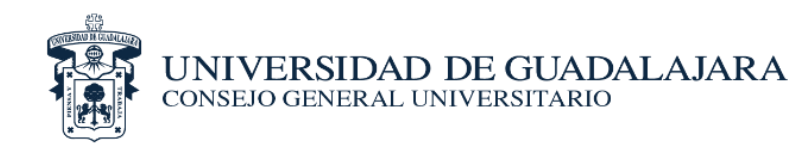

## *PROCESO PARA CARGA DE DOCUMENTOS*

Durante la sesión del CGU, es necesario tomar algunas fotografías (mínimo 5 y máximo 10) del recinto con los consejeros durante el desarrollo de la sesión, y dichas fotografías, junto con las listas de asistencia con las firmas autógrafas de los consejeros, digitalizarlas en blanco y negro en formato PDF, y deberán cargarse al finalizar la sesión del CGU vía web en el siguiente URL: **<http://hcgu.udg.mx/evidencia>**

La carga de documentos se realizará como se establece a continuación:

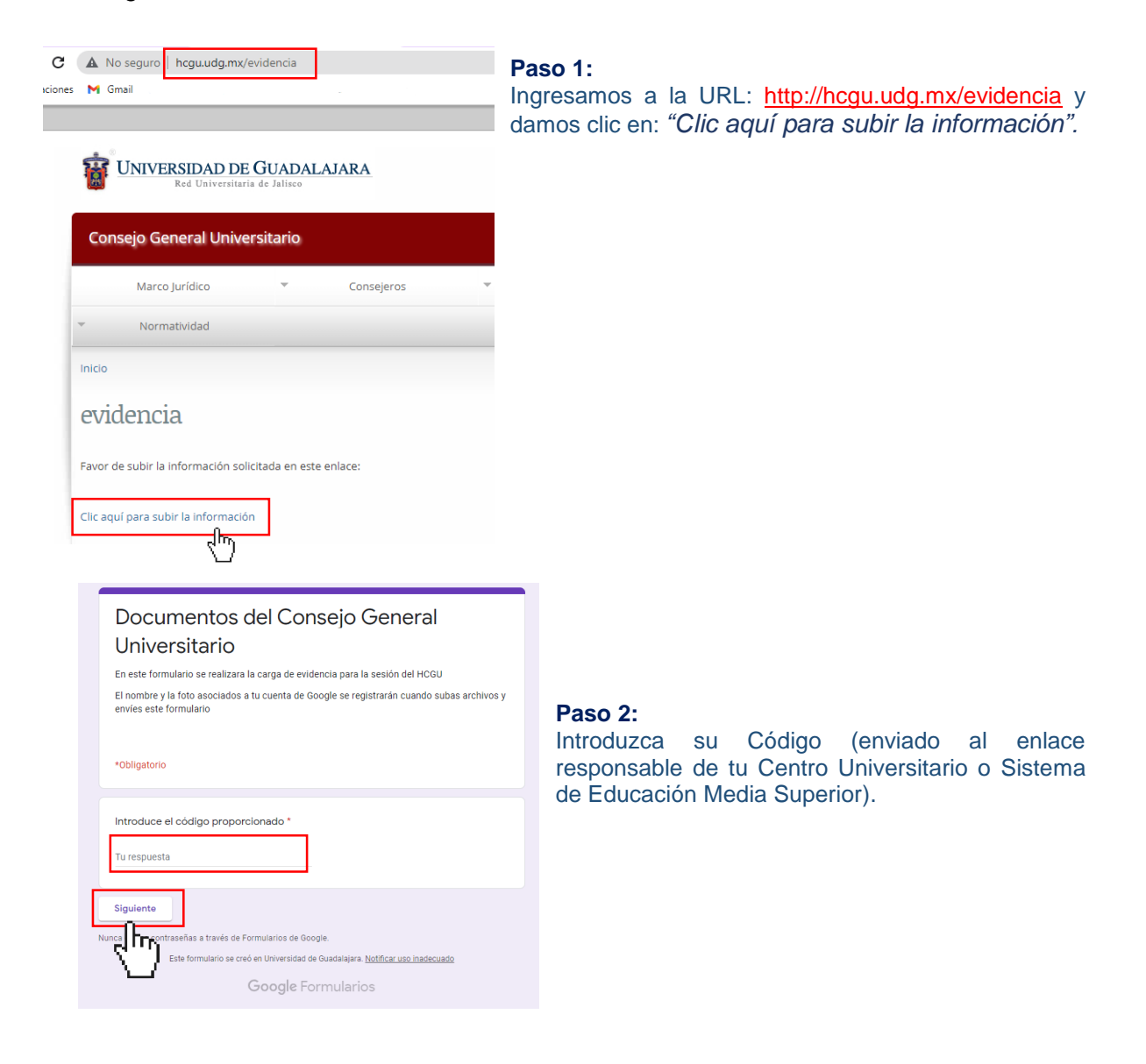

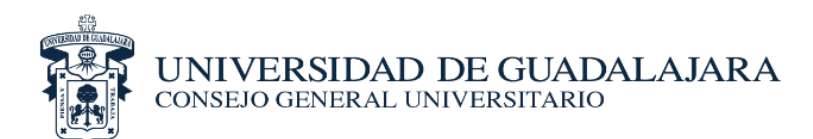

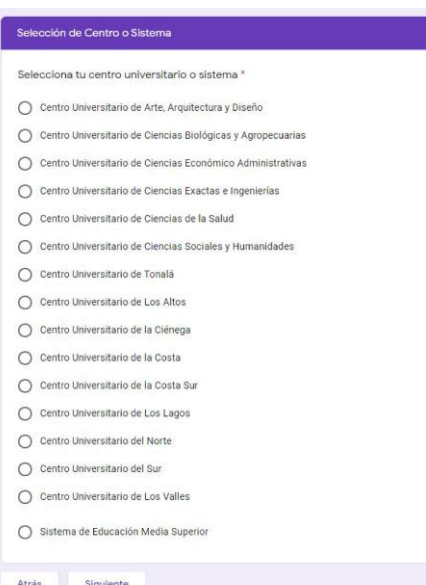

## **Paso 3:** Selección de Centro o Sistema

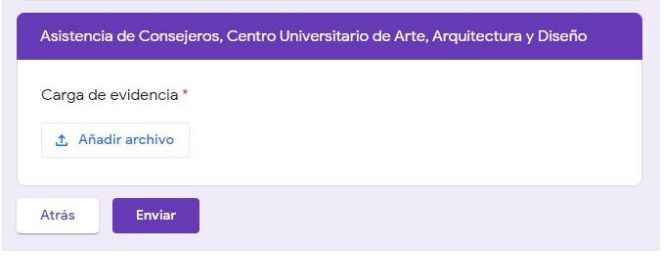

## **Paso 4**:

Cargar la lista de asistencia y fotografías, y cartas de toma de protesta.